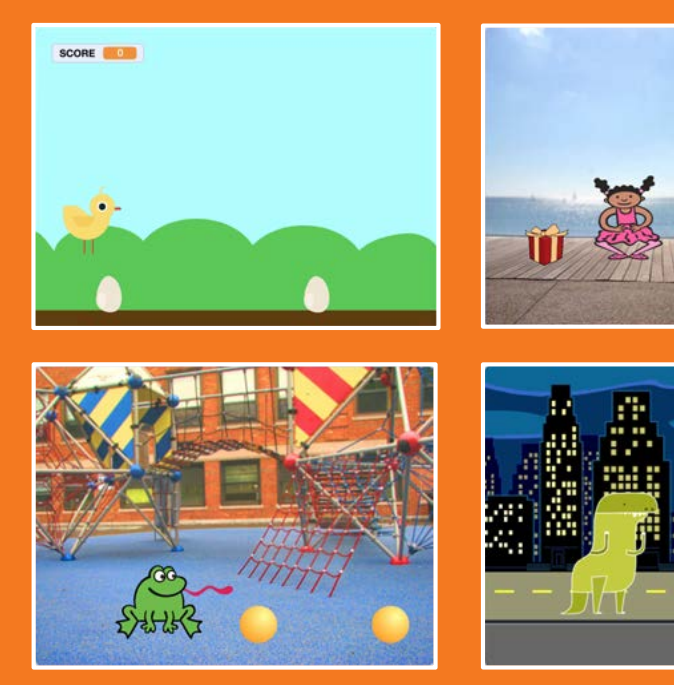

### Fai saltare ad un personaggio degli ostacoli che si muovono

# Salta gli Ostacoli Salta gli Ostacoli

Usa le carte in questo ordine:

- 1. Saltare
- 2. Vai alla Partenza
- 3. Ostacoli che si Muovono
- 4. Aggiungi un Suono
- 5. Fine del Gioco
- 6. Aggiungi Ostacoli
- 7. Punteggio

scratch.mit.edu Set RATCH

scratch.mit.edu Set RATCH

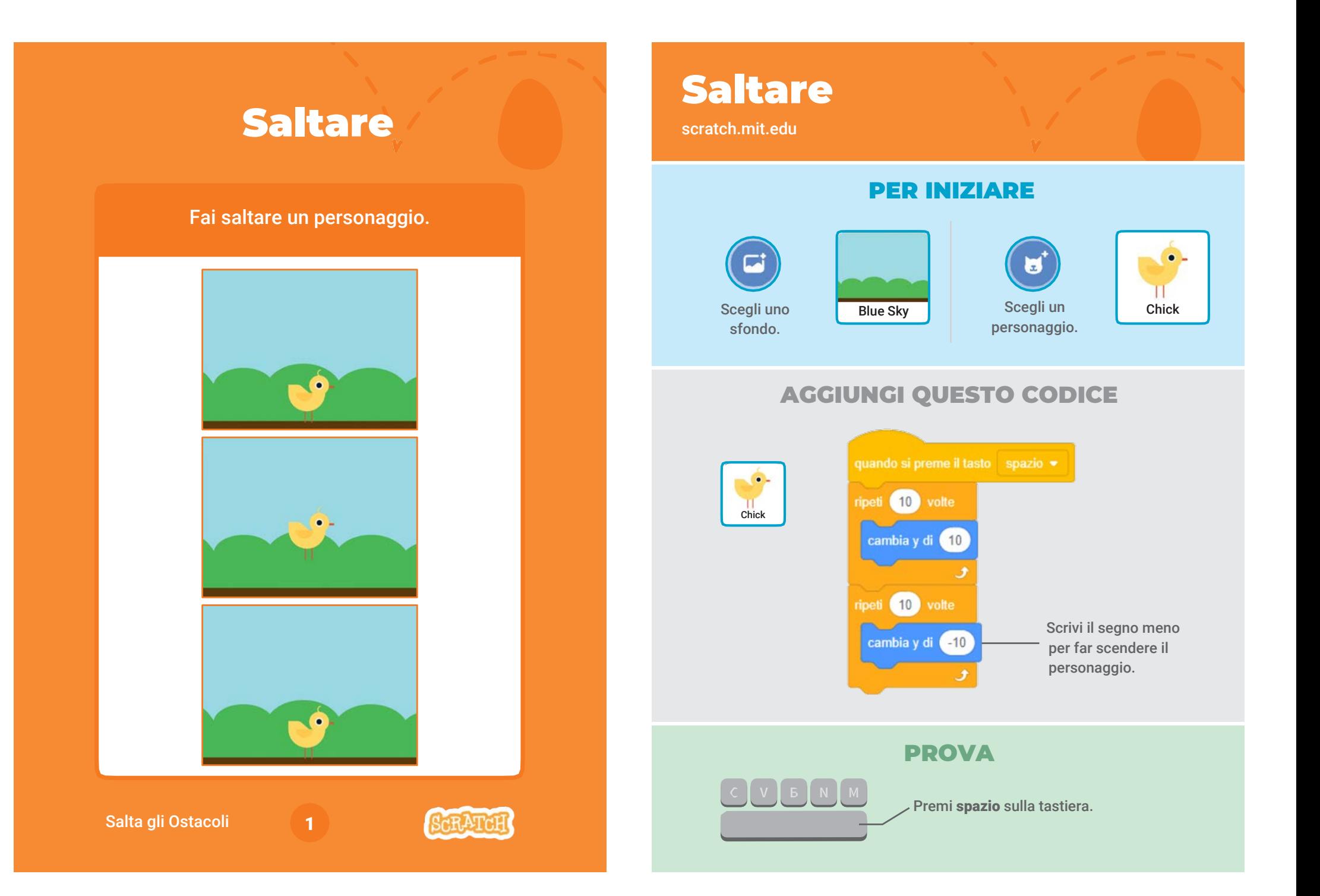

## Vai alla Partenza

Imposta il punto di partenza del tuo personaggio.

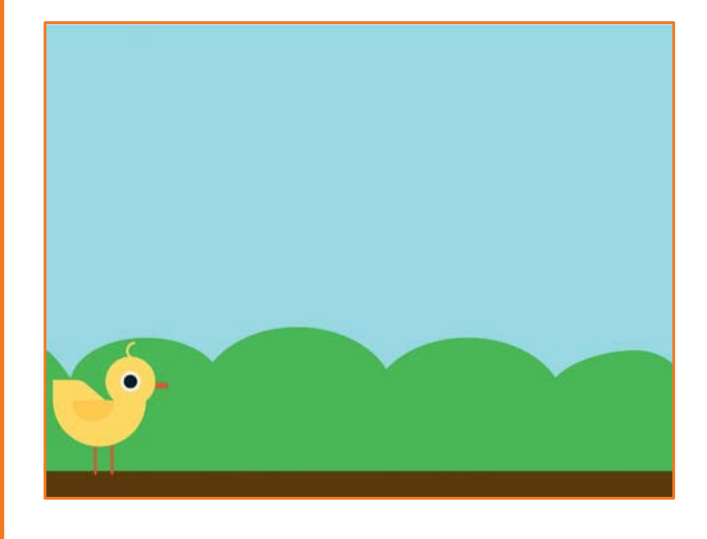

### Vai alla Partenza

scratch.mit.edu

### PER INIZIARE

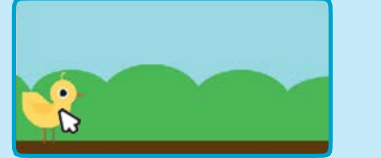

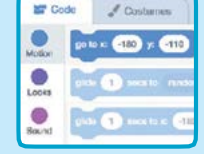

Quando muovi il personaggio, i blocchi di movimento si aggiornano automaticamente nel pannello a sinistra.

Trascina il tuo personaggio dove vuoi che inizi.

Usando il blocco "vai a" puoi impostare la posizione del tuo personaggio.

### AGGIUNGI QUESTO CODICE

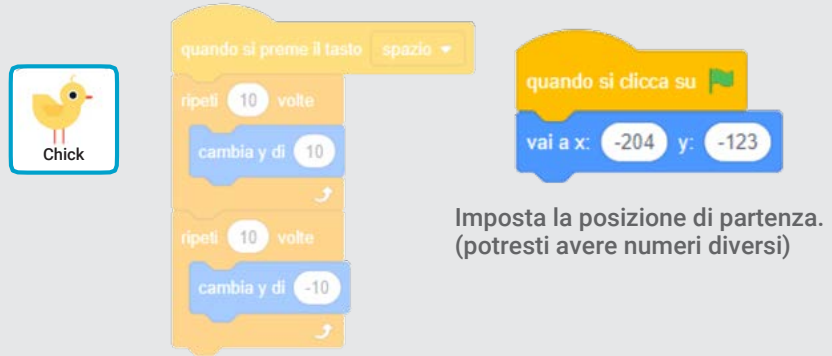

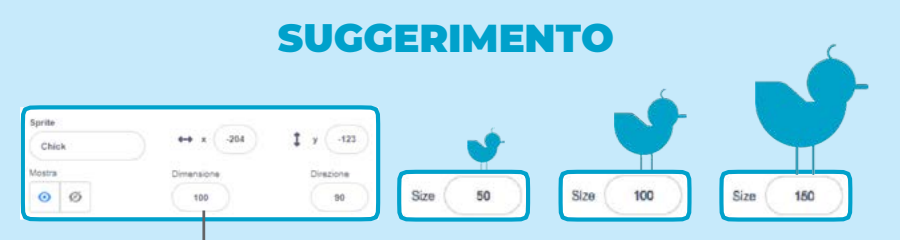

Cambia la dimensione di un personaggio scrivendo un numero più piccolo o più grande.

Salta gli Ostacoli

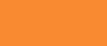

2

# Ostacoli che si Muovono

#### Fai muovere un ostacolo sullo sfondo.

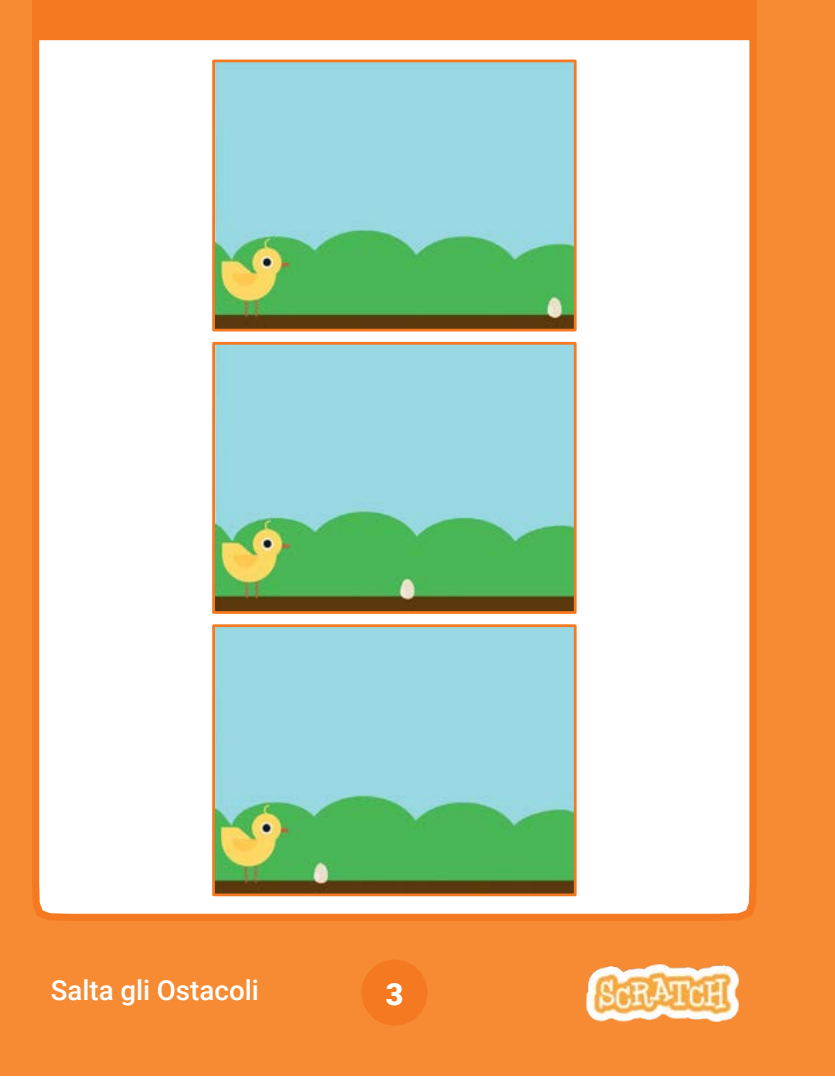

# Ostacoli che si Muovono

scratch.mit.edu

Clicca la bandierina verde per iniziare

NO.

### PER INIZIARE

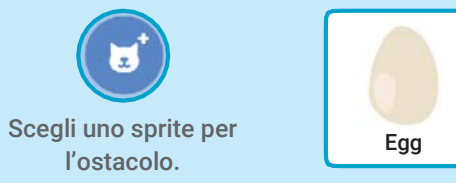

### AGGIUNGI QUESTO CODICE

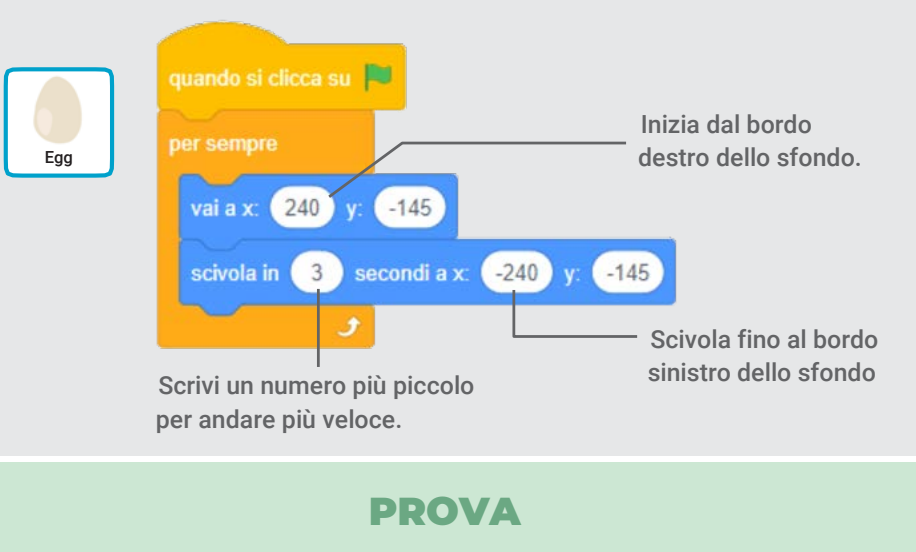

Premi spazio sulla

tastiera.

# Aggiungi un Suono

Fai un suono quando il personaggio salta.

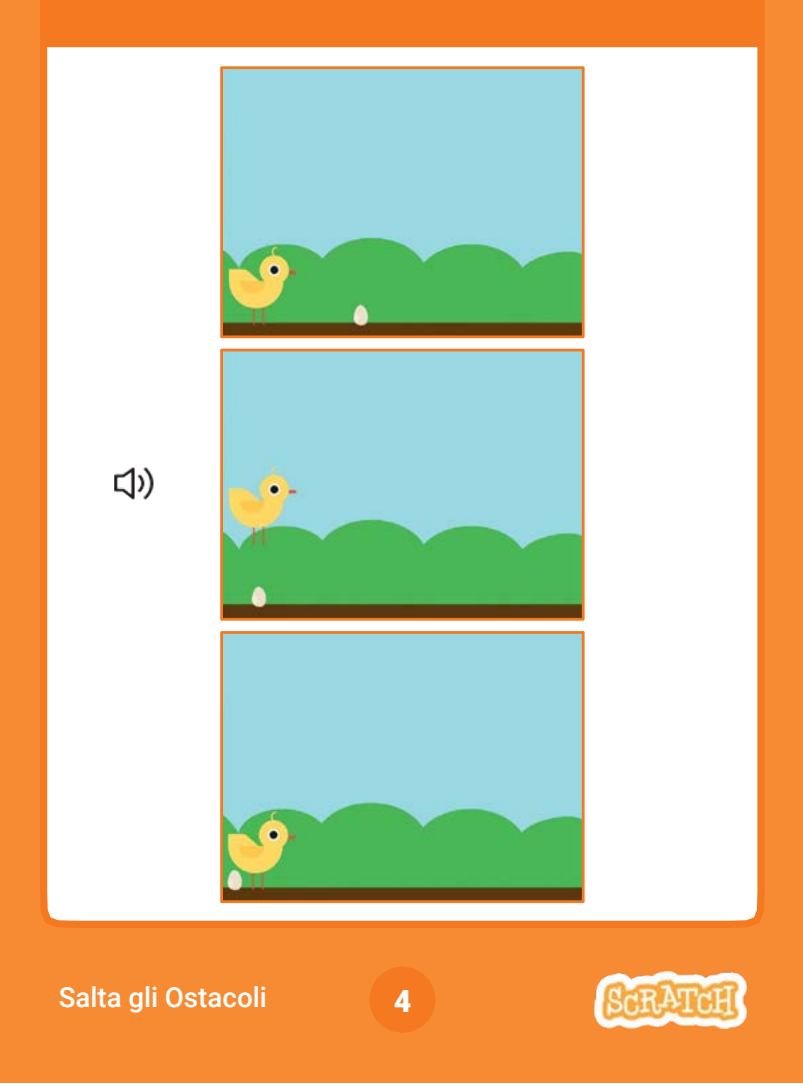

# Aggiungi un Suono

scratch.mit.edu

### PER INIZIARE

Clicca il personaggio per selezionarlo.

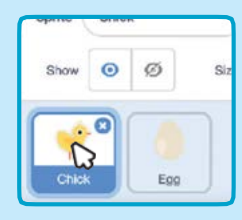

### AGGIUNGI QUESTO CODICE

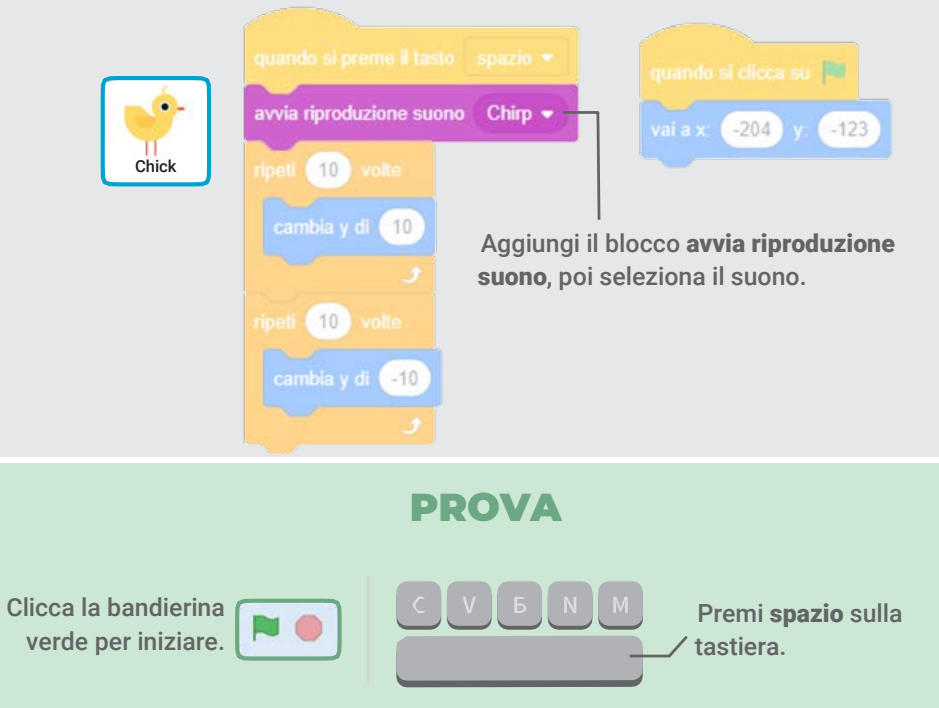

# Fine del Gioco

Il gioco finisce quando il personaggio tocca un ostacolo.

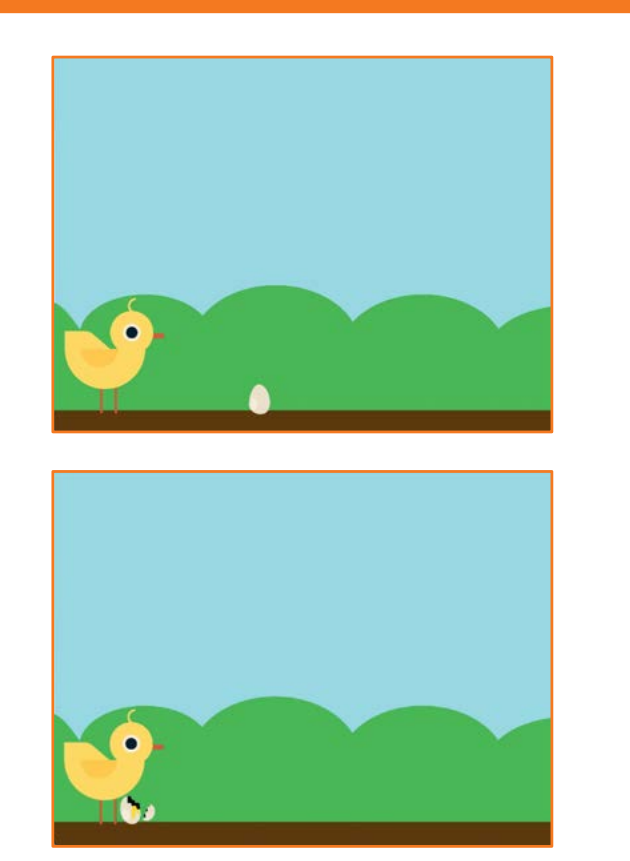

Salta gli Ostacoli

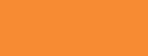

5

### Fine del Gioco

scratch.mit.edu

Clicca per selezionare l'ostacolo.

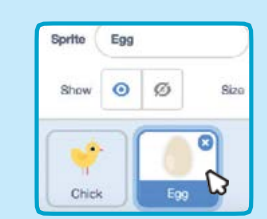

Clicca Costumi per vedere gli altri costumi del tuo ostacolo.

Costumi

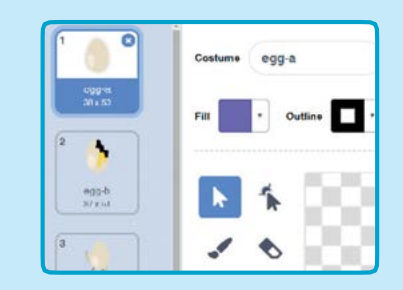

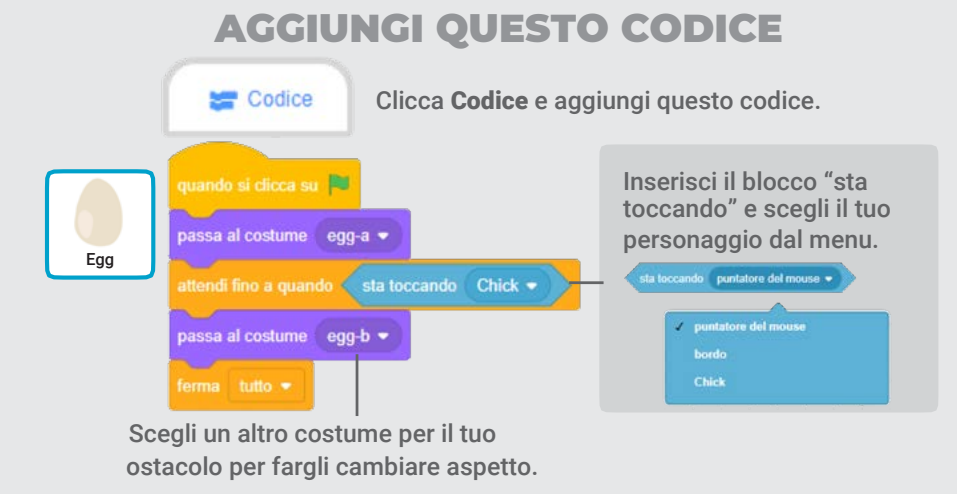

PROVA Clicca la bandierina Premi spazio sulla NO verde per iniziare. tastiera.

### PER INIZIARE

# Aggiungi Ostacoli

Rendi il gioco più difficile aggiungendo altri ostacoli.

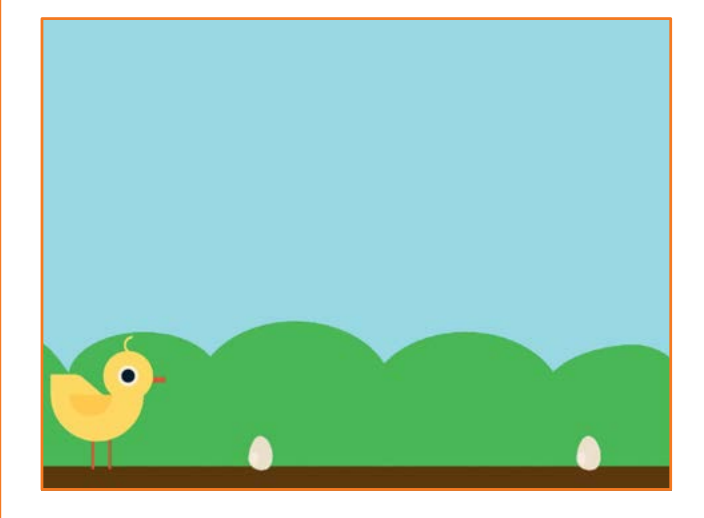

# Aggiungi Ostacoli

scratch.mit.edu

### PER INIZIARE

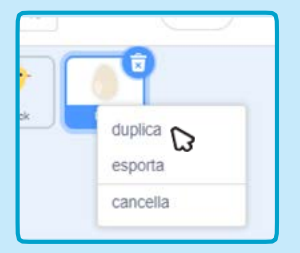

Per duplicare l'ostacolo, fai clic col tasto destro sulla sua icona (sul Mac control-clic) e poi scegli duplica.

#### Sprite Egg<sub>2</sub>  $\circ$   $\circ$ Show Size Chick

Clicca il nuovo ostacolo per selezionarlo.

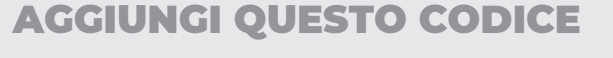

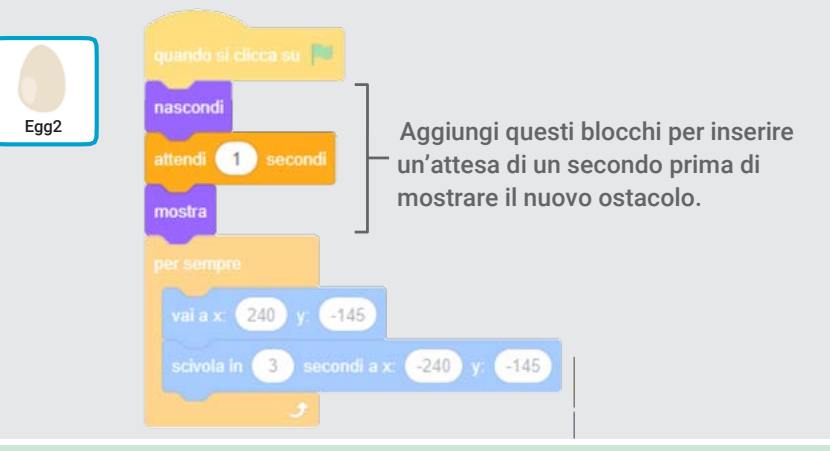

#### PROVA

Clicca la bandierina verde per iniziare.

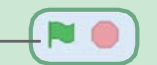

Salta gli Ostacoli

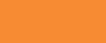

6

# Punteggio

Aggiungi un punto ogni volta che il tuo personaggio salta un ostacolo.

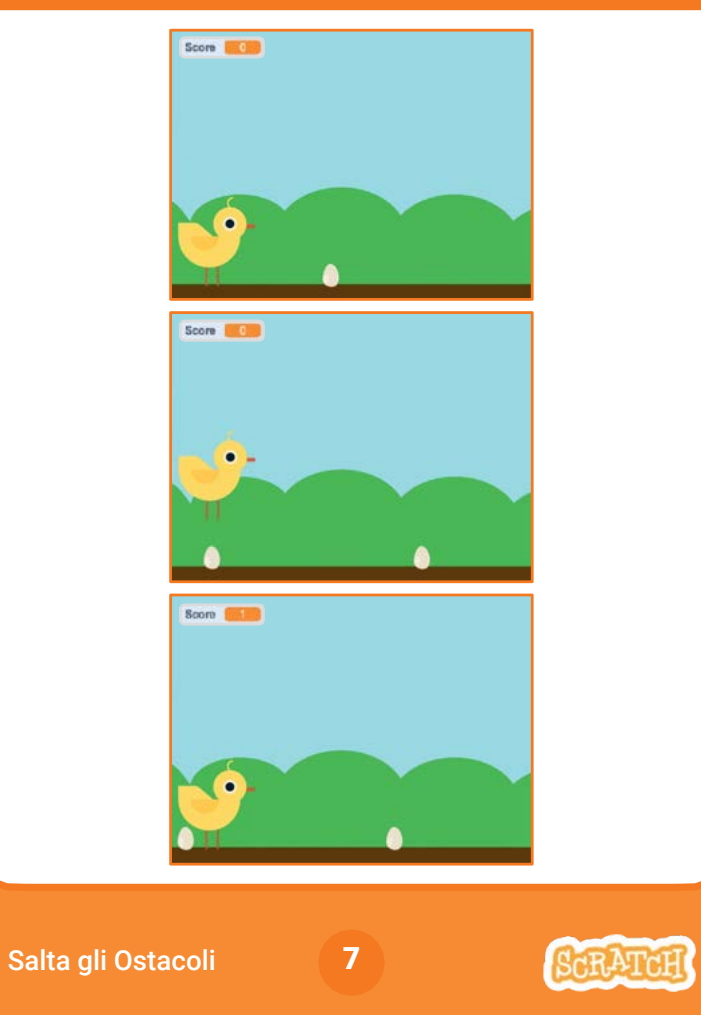

### Punteggio

scratch.mit.edu

#### PER INIZIARE

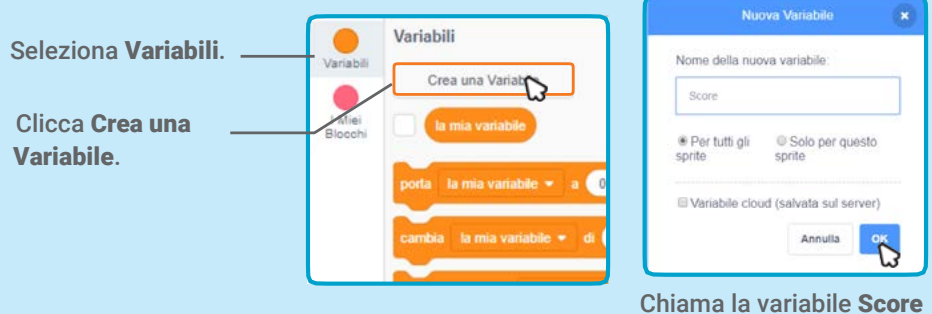

e poi clicca OK.

### AGGIUNGI QUESTO CODICE

Clicca il tuo personaggio e aggiungi questi due blocchi al tuo codice:

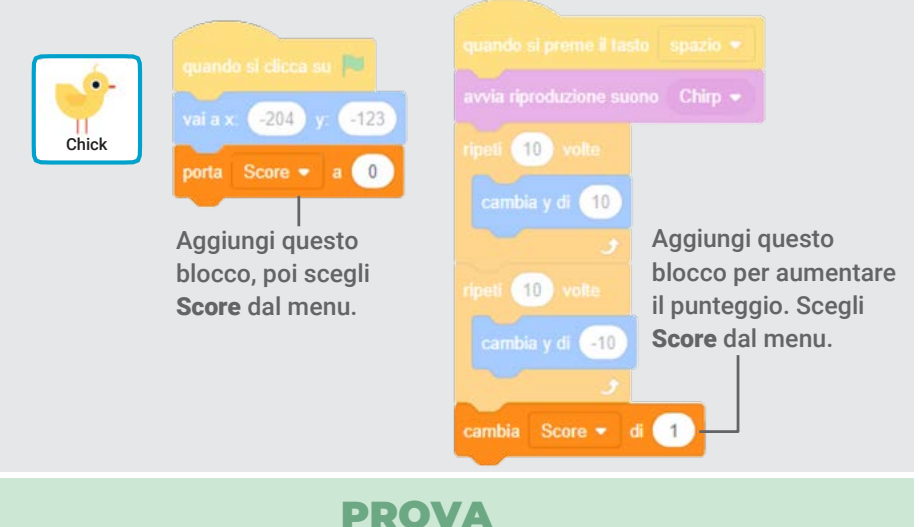

Salta gli ostacoli per aumentare il punteggio!